## **Suburb Capital Growth Report**

1. Click **View Report** for the Suburb Capital Growth Report under 'Research Reports' on the reports page.

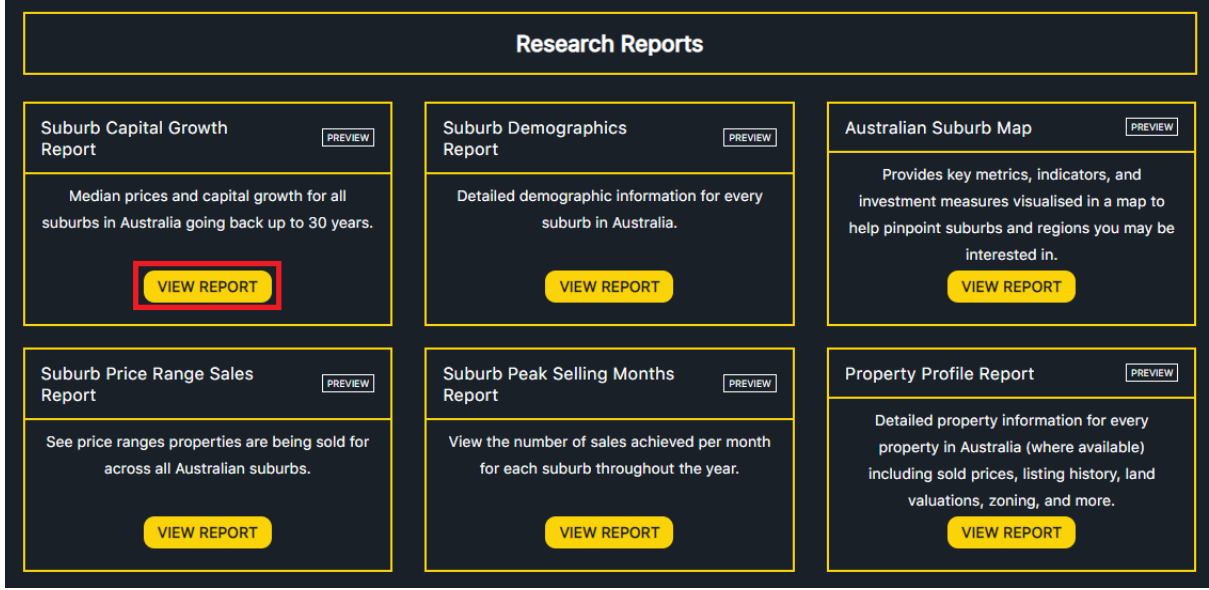

2. Input the name of suburbs you wish to see view capital growth data for (you can input up to 6 suburbs). Select year, and specify if you wish to view capital growth for houses or units. Click SUBMIT.

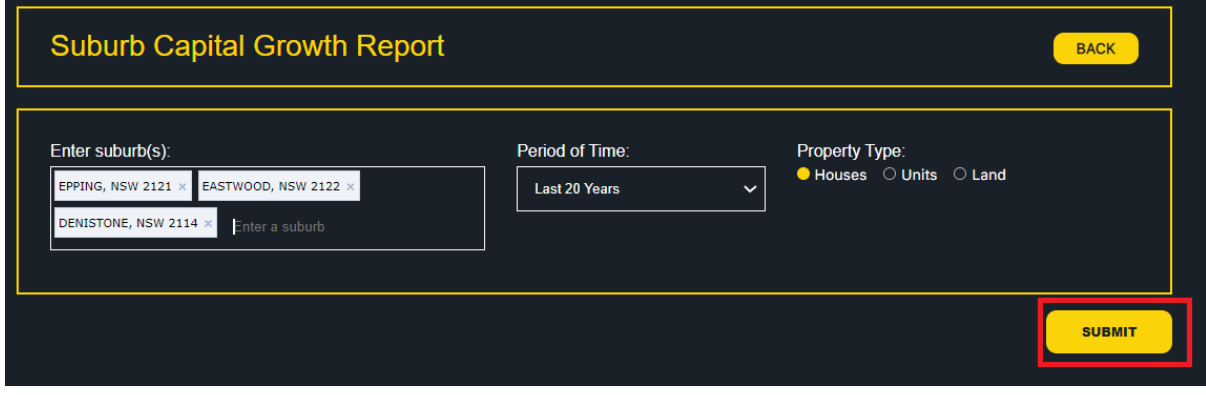

3. The Suburb Capital Growth report will be displayed for the selected suburbs in both a visual and tabular format.

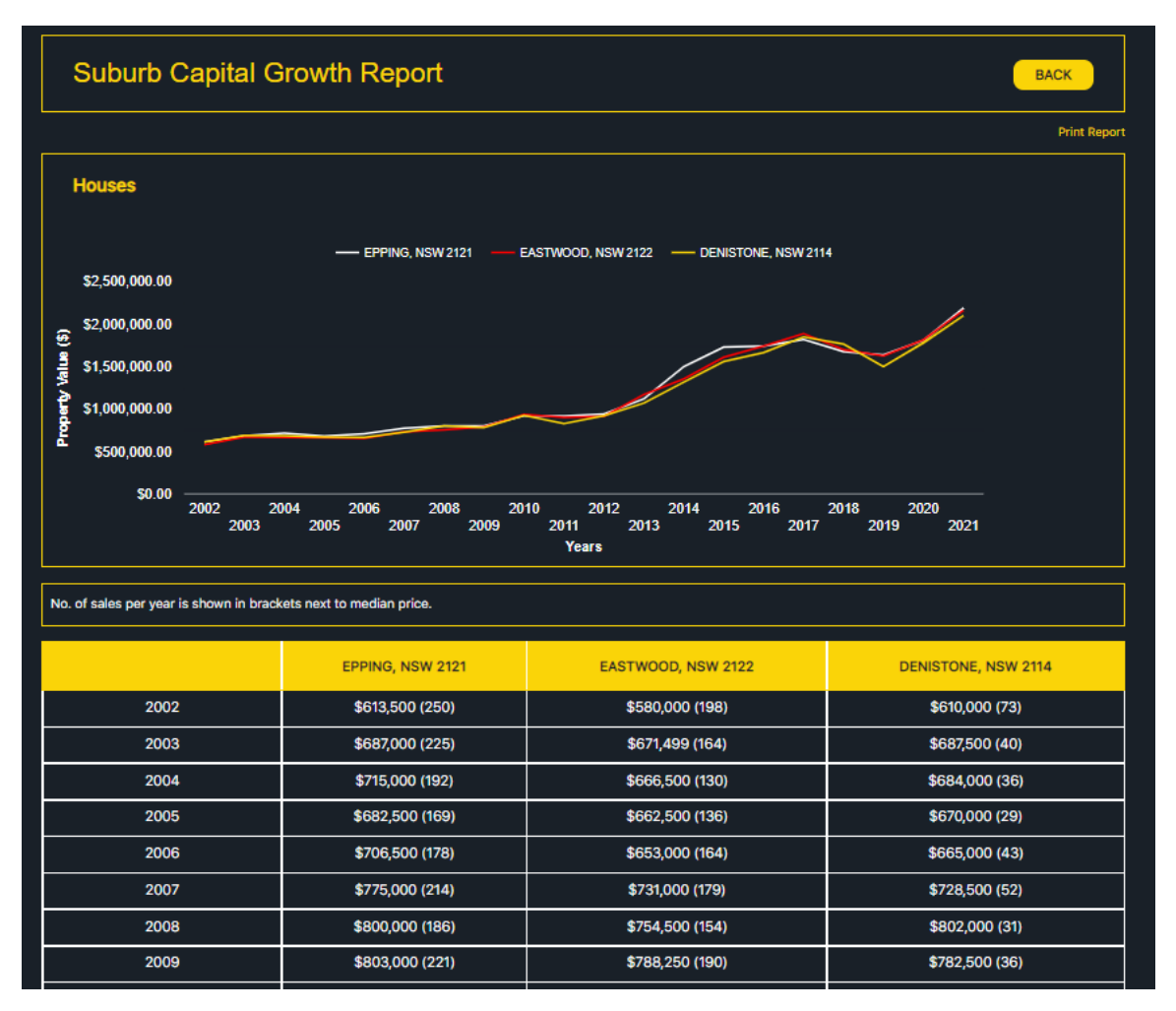